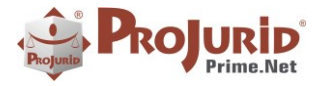

 $\blacksquare$ 

PROJURID WIN - 5.7.1 - Novidades da Versão -NV-PJ-5.7.1-Abr-2019

# **NOVIDADES DA VERSÃO 5.7.1**

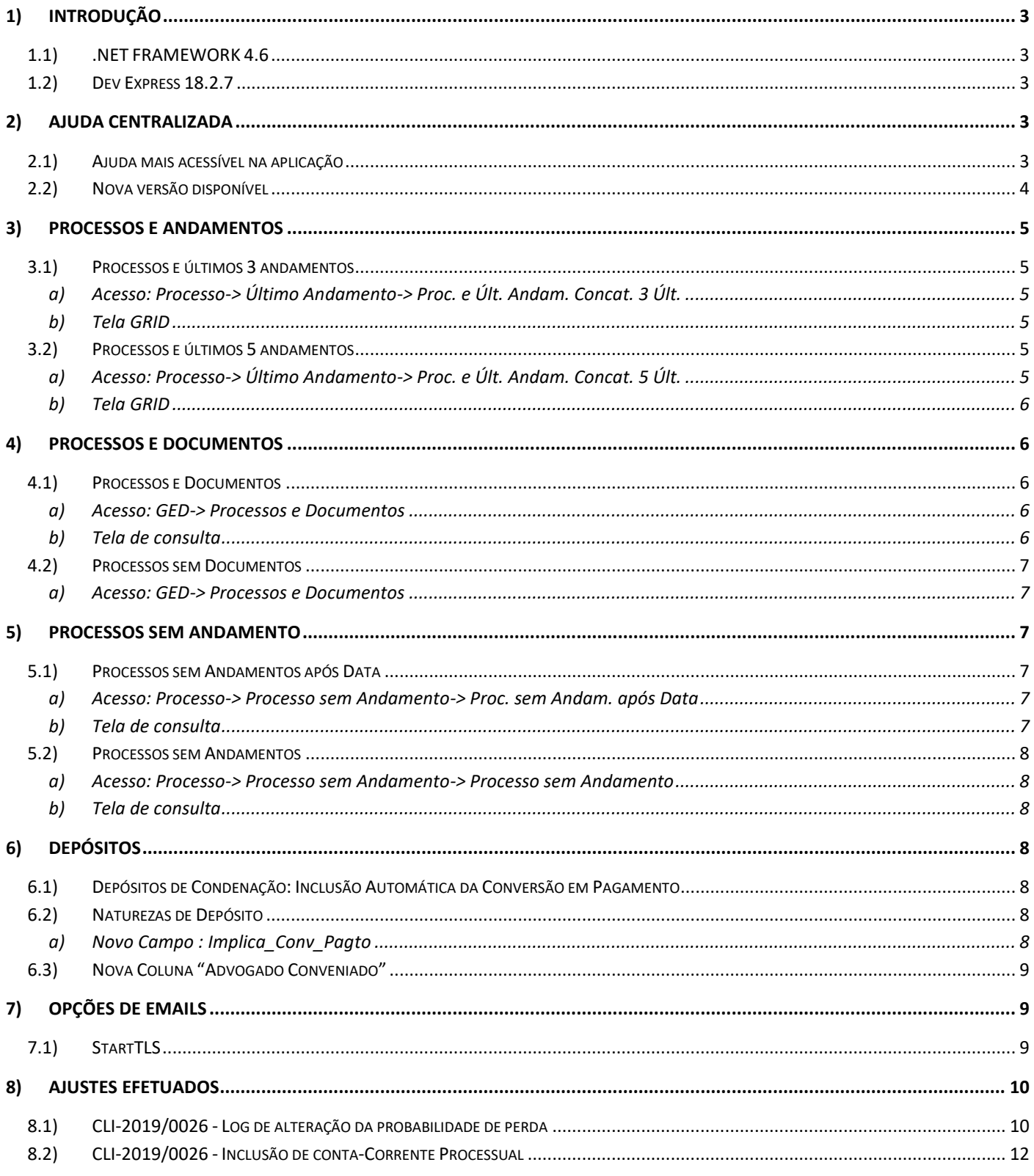

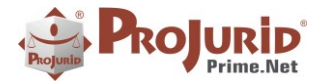

 $\blacksquare$ 

#### PROJURID WIN - 5.7.1 - Novidades da Versão -NV-PJ - 5.7.1 - Abr-2019

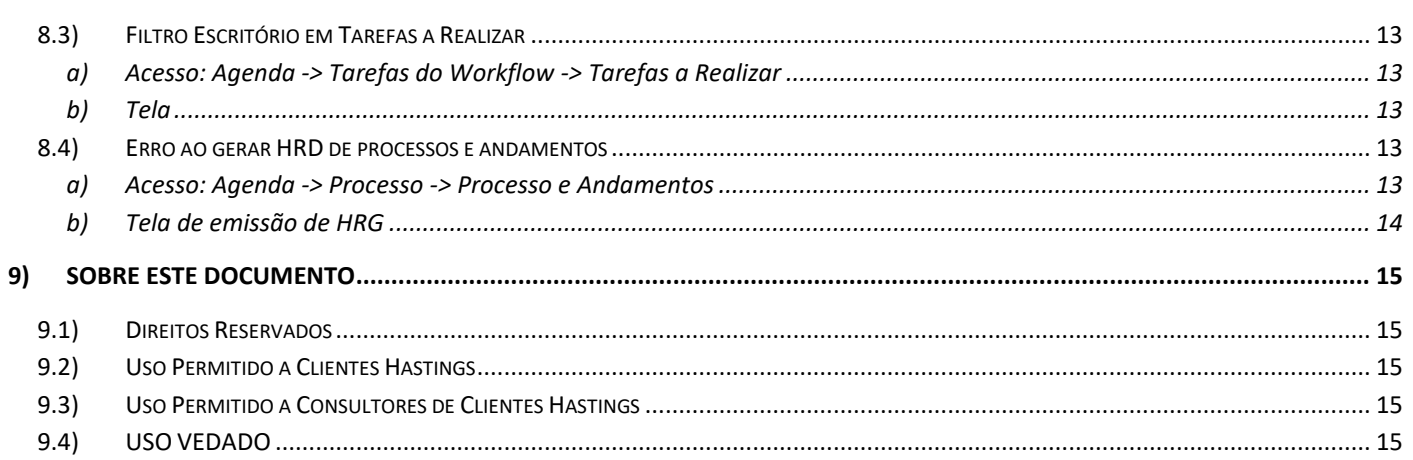

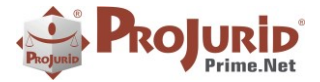

### <span id="page-2-0"></span>**1) INTRODUÇÃO**

Este documento apresenta as novidades da versão 5.7.0 do ProJurid Windows, com builds x86 e x64, para máquinas com processadores de 32 e 64 bits, respectivamente.

### <span id="page-2-1"></span>**1.1) .NET FRAMEWORK 4.6**

As versões 5.7.x do ProJurid precisam do .net Framework 4.6 para rodar. As versões anteriores do ProJurid rodavam com o .net framework 4.5.

#### <span id="page-2-2"></span>**1.2) Dev Express 18.2.7**

As versões 5.7.x do ProJurid são compiladas com versões 18.2.7 dos componentes DevExpress.

### <span id="page-2-3"></span>**2) AJUDA CENTRALIZADA**

### <span id="page-2-4"></span>**2.1) Ajuda mais acessível na aplicação**

A partir da versão 5.7.0.9, a ajuda sobre o sistema está centralizada e mais acessível no site institucional da Hastings, para acessar, clique no ícone de ajuda que fica ao lado do número da versão.

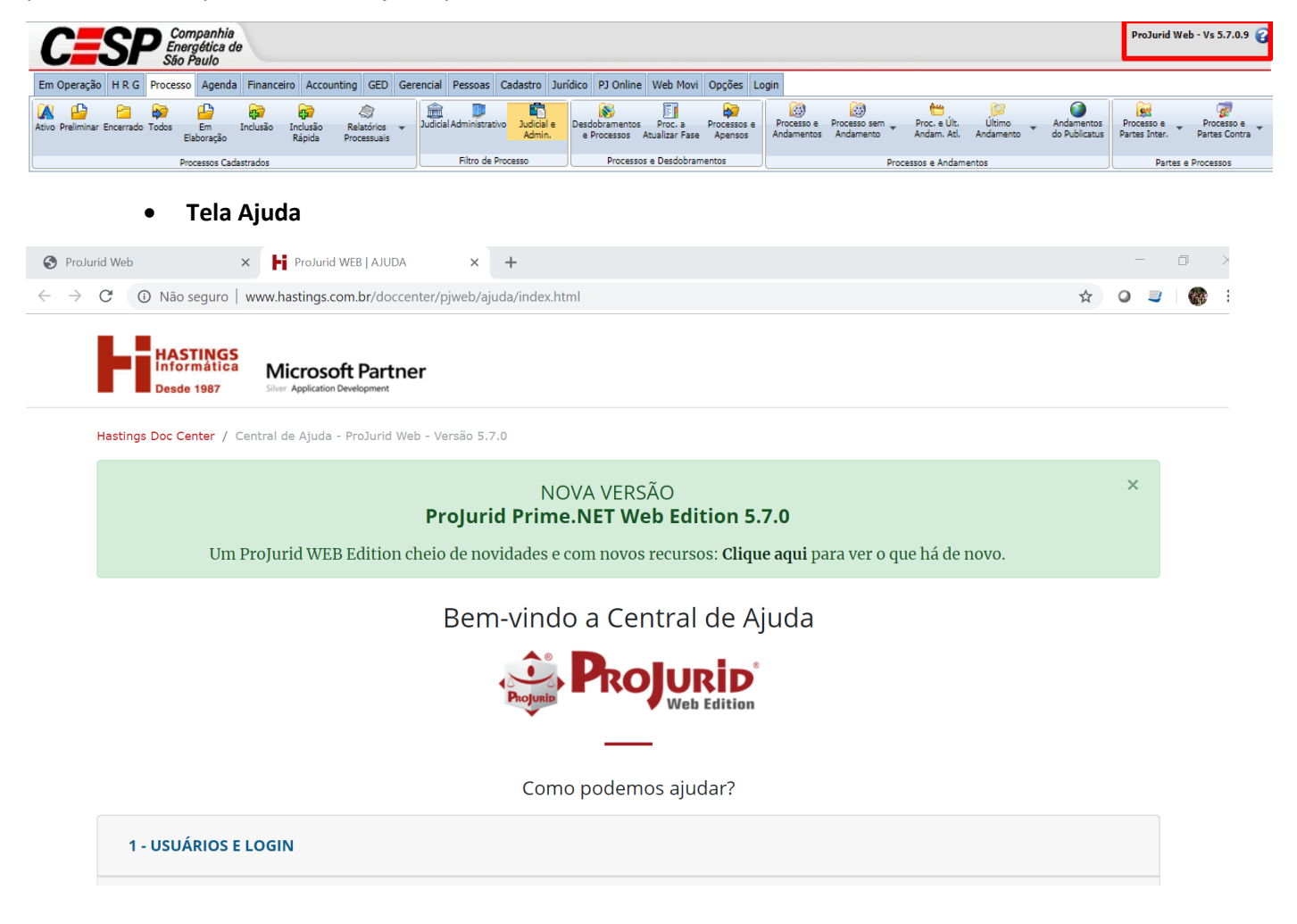

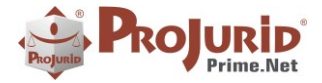

### **PROJURID WIN – 5.7.1 - Novidades da Versão - NV-PJ – 5.7.1 – Abr-2019**

#### **2.2) Nova versão disponível**

<span id="page-3-0"></span>A partir da versão 5.7.0.9, sempre que uma nova versão estiver disponível, será exibido um alerta após o usuário logar.

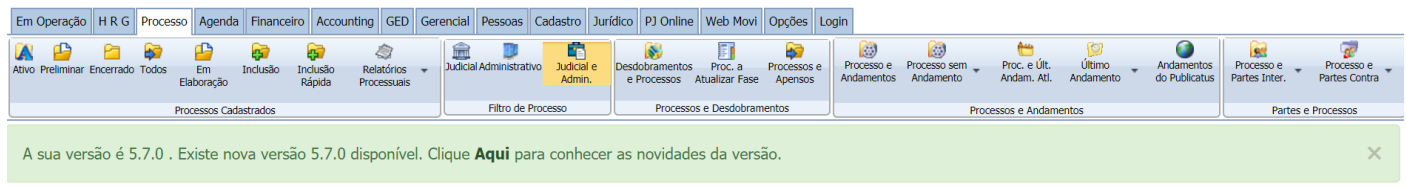

#### **Tela de Novidades**

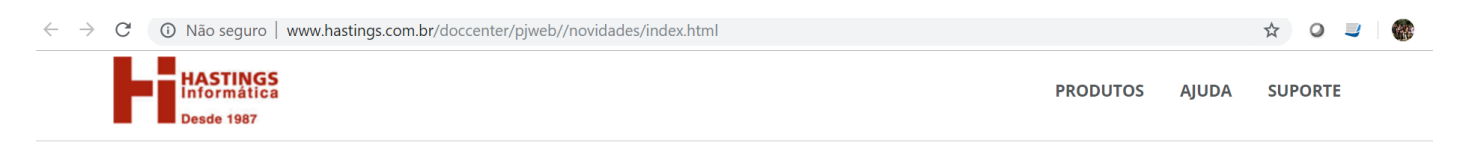

**Microsoft Partner** 

Bem-vindo ao Histórico de Versões

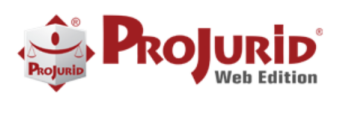

#### Conheça o que foi novidade em cada versão:

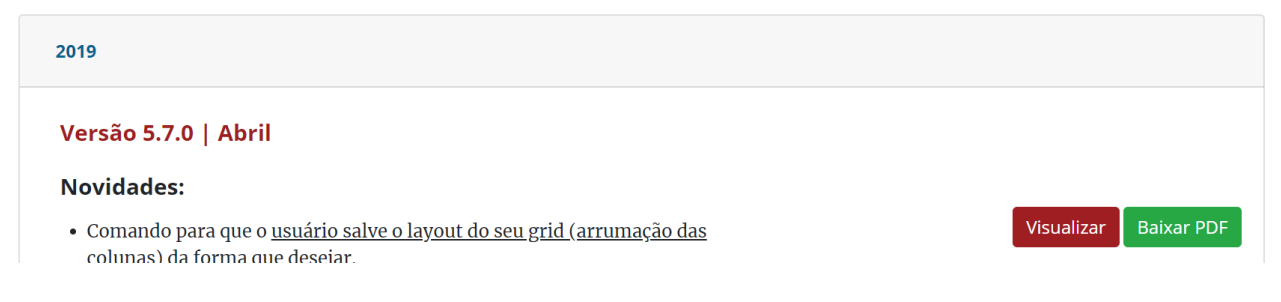

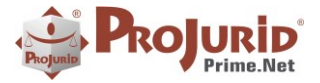

### <span id="page-4-0"></span>**3) PROCESSOS E ANDAMENTOS**

### <span id="page-4-1"></span>**3.1) Processos e últimos 3 andamentos**

Permite exportar os 3 ultimos andamentos concatenados em uma única celula.

### a) **Acesso: Processo-> Último Andamento-> Proc. e Últ. Andam. Concat. 3 Últ.**

<span id="page-4-2"></span>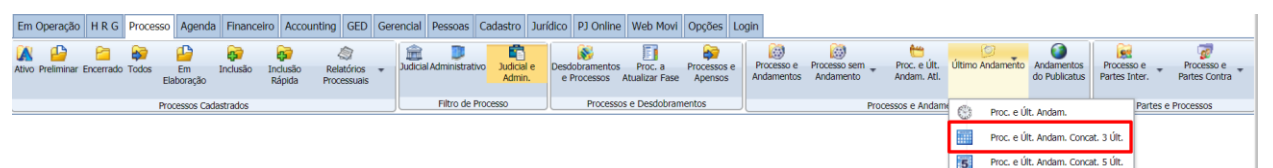

### b) **Tela GRID**

<span id="page-4-3"></span>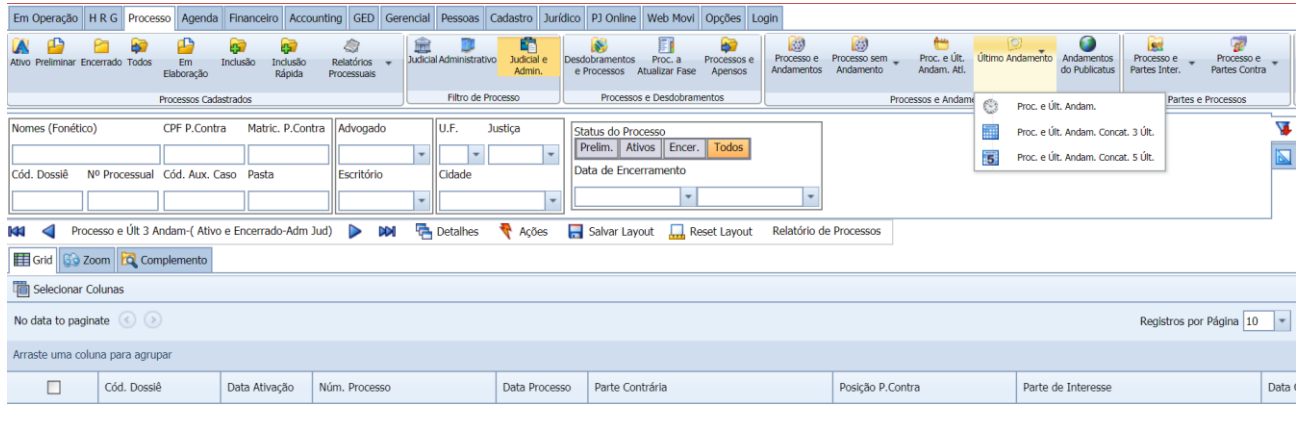

### <span id="page-4-5"></span><span id="page-4-4"></span>**3.2) Processos e últimos 5 andamentos**

Permite exportar os 5 últimos andamentos concatenados em uma única célula.

#### a) **Acesso: Processo-> Último Andamento-> Proc. e Últ. Andam. Concat. 5 Últ.**

Em Operação | H R G Processo | Agenda | Financeiro | Accounting | GED | Gerencial | Pessoas | Cadastro | Jurídico | PJ Online | Web Movi | Opções | Login |

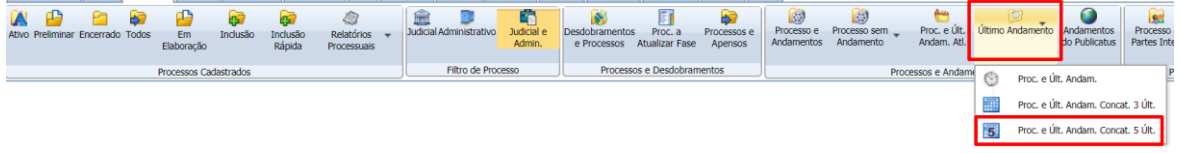

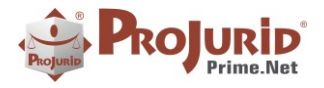

### **PROJURID WIN – 5.7.1 - Novidades da Versão - NV-PJ – 5.7.1 – Abr-2019**

#### <span id="page-5-0"></span>b) **Tela GRID**

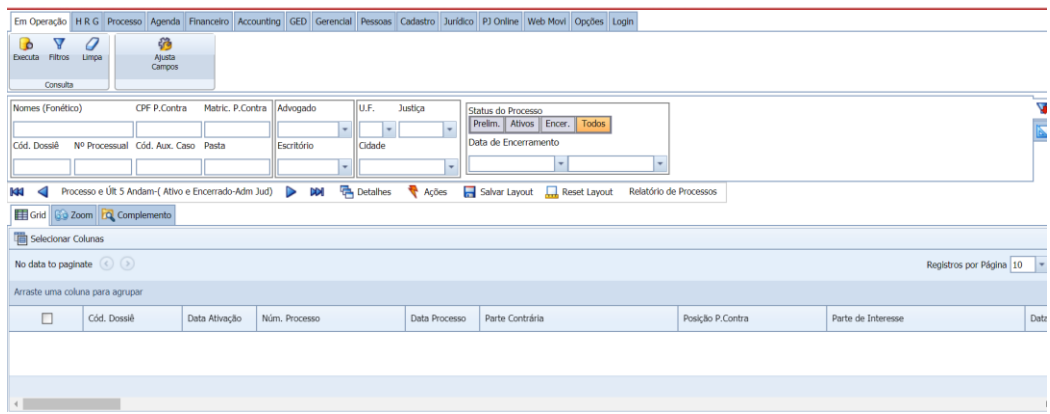

### <span id="page-5-1"></span>**4) PROCESSOS E DOCUMENTOS**

### <span id="page-5-3"></span><span id="page-5-2"></span>**4.1) Processos e Documentos**

#### a) **Acesso: GED-> Processos e Documentos**

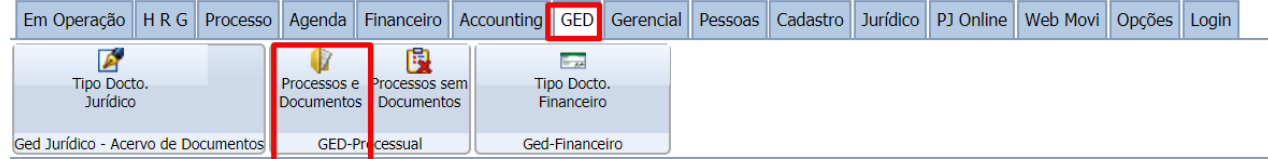

Permite consultar documentos filtrando pelo Dossie do processo, pela Data do Documento, Tipo de Documento, inteiro teor entre outros.

#### <span id="page-5-4"></span>b) **Tela de consulta**

Os filtros estão na parte superior da tela.

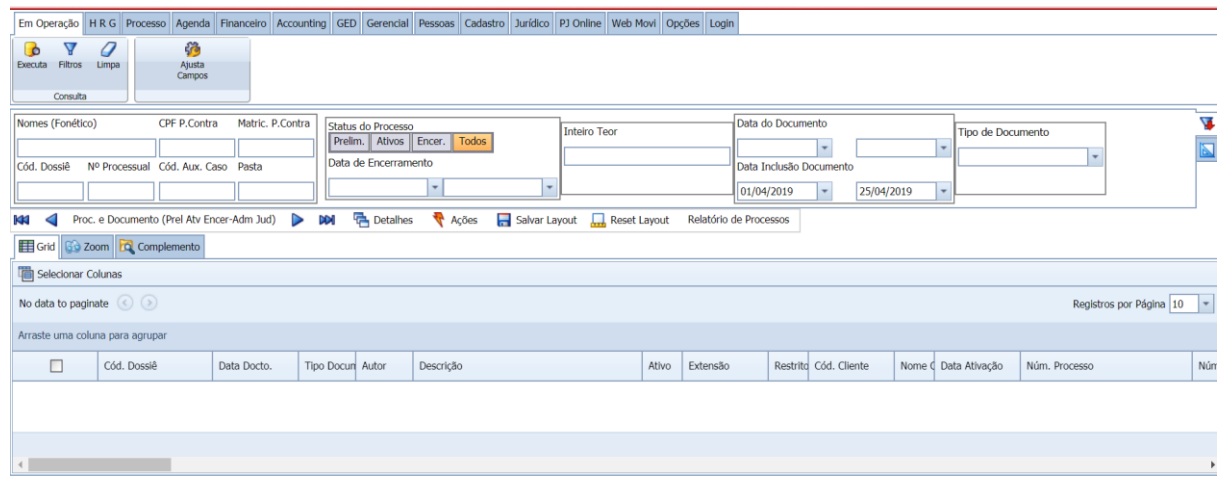

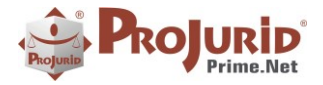

#### <span id="page-6-1"></span><span id="page-6-0"></span>**4.2) Processos sem Documentos**

#### a) **Acesso: GED-> Processos e Documentos**

Permite verificar os processos em que não há nenhuma peça anexada.

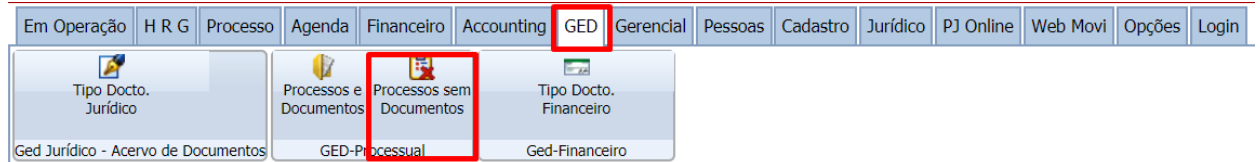

#### <span id="page-6-2"></span>**5) PROCESSOS SEM ANDAMENTO**

#### <span id="page-6-4"></span>**5.1) Processos sem Andamentos após Data**

<span id="page-6-3"></span>Permite verifcar processos que não foram alimentados desde uma determinada data.

#### a) **Acesso: Processo-> Processo sem Andamento-> Proc. sem Andam. após Data**

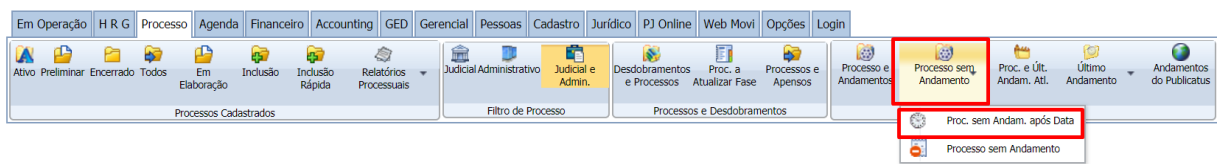

#### <span id="page-6-5"></span>b) **Tela de consulta**

Preencha em Data Limite a data que deseja consultar processos sem andamentos após esta data.

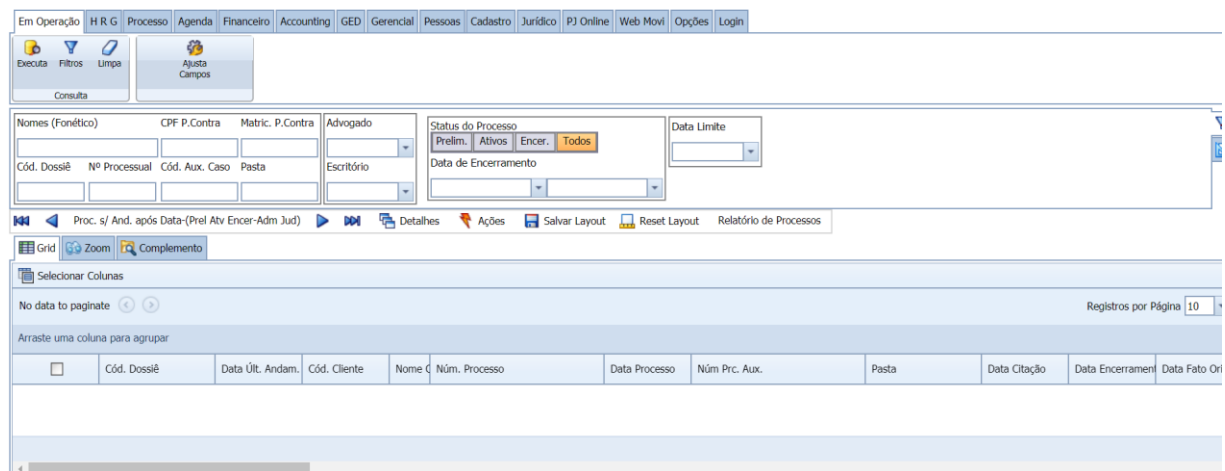

Copyright © Hastings Informática 1987-2019. Todos os direitos reservados. Divulgação não autorizada.

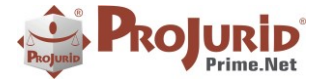

### <span id="page-7-0"></span>**5.2) Processos sem Andamentos**

Esta consulta retorna todos os processos em que não foi inserido nenhum andamento no Projurid.

#### <span id="page-7-1"></span>a) **Acesso: Processo-> Processo sem Andamento-> Processo sem Andamento**

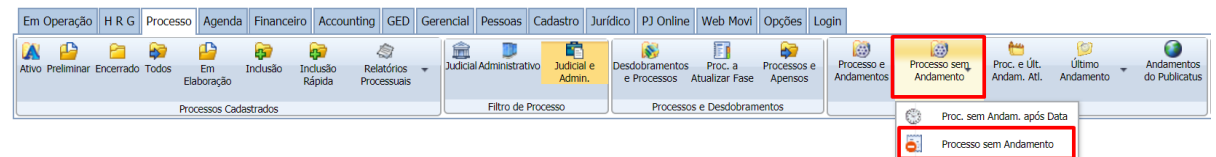

#### <span id="page-7-2"></span>b) **Tela de consulta**

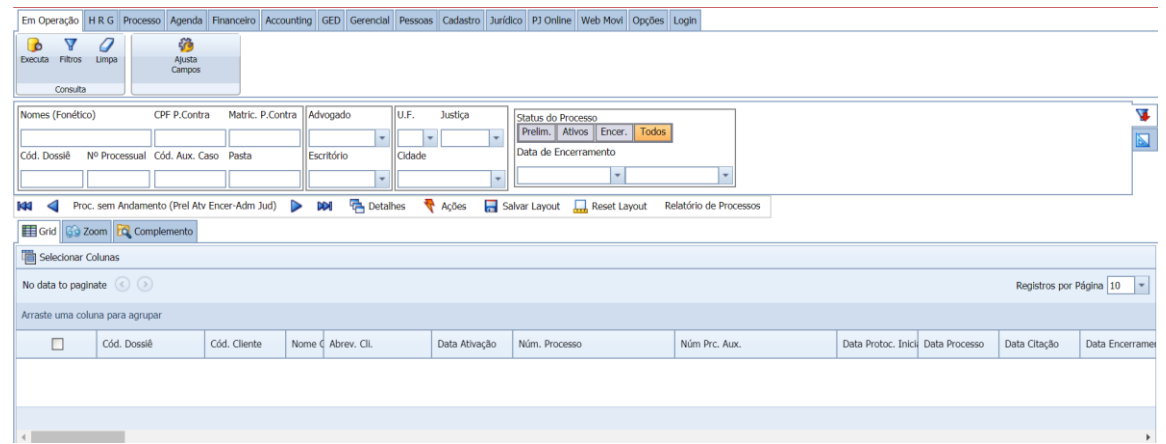

### <span id="page-7-3"></span>**6) DEPÓSITOS**

### <span id="page-7-4"></span>**6.1) Depósitos de Condenação: Inclusão Automática da Conversão em Pagamento**

A partir a versão 5.7.1 do ProJurid, na inclusão de depósitos efetuados para pagamento de condenação, ProJurid pode incluir, automaticamente, a Conversão do Depósito em Pagamento, mediante configuração a ser efetuada no cadastro de "Naturezas de Depósitos".

#### <span id="page-7-6"></span><span id="page-7-5"></span>**6.2) Naturezas de Depósito**

#### a) **Novo Campo : Implica\_Conv\_Pagto**

Com o novo campo "Implica\_Conv\_Pagto" marcado, ProJurid incluirá a conversão do depósito em pagamento, automaticamente, assim que o depósito for efetivado.

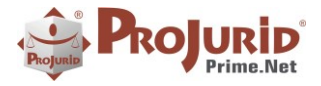

#### **NOTA:**

Cabe lembrar que há várias formas de tornar um depósito "efetivado", dependendo das opções escolhidas em "Opções de Depósitos" sobre o "Ciclo de DepósitoS". Por exemplo, se escolhermos "Utilizar Comprovação de Depósito", o mesmo se tornará efetivado, somente após a confirmação da validade da comprovação. Por outro lado, em Inclusão "Direta" de depósito (isto é, sem passar pelas fases do ciclo), o mesmo se torna "efetivado" imediatamente, durante a própria inclusão.

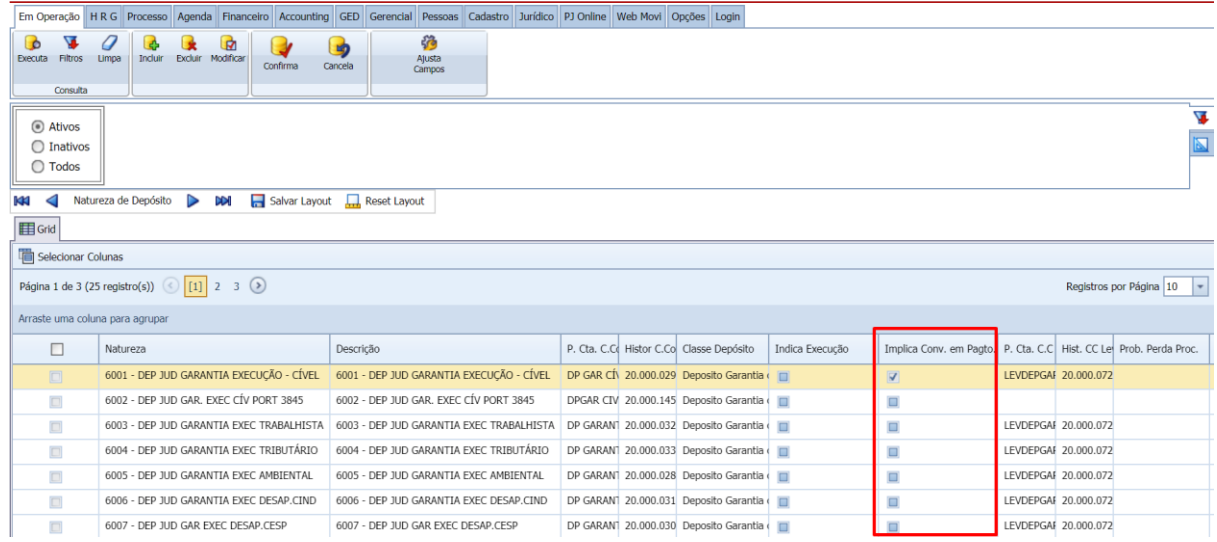

### <span id="page-8-0"></span>**6.3) Nova Coluna "Advogado Conveniado"**

Nova coluna "Advogado Conveniado" nos forms da guia "Financeiro"referentes à depósitos, solicitados, vistados,efetivados, etc.

### <span id="page-8-1"></span>**7) OPÇÕES DE EMAILS**

#### <span id="page-8-2"></span>**7.1) StartTLS**

Implementação do protocolo de segurança StartTLS (Transport Layer Security) opcionalmente no envio de e-mails com o protocolo SMTP.

Para utilizar o StartTLS é necressário marcar a nova opção, como ilustrado abaixo.

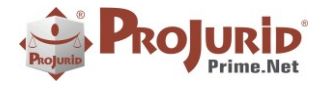

### **PROJURID WIN – 5.7.1 - Novidades da Versão - NV-PJ – 5.7.1 – Abr-2019**

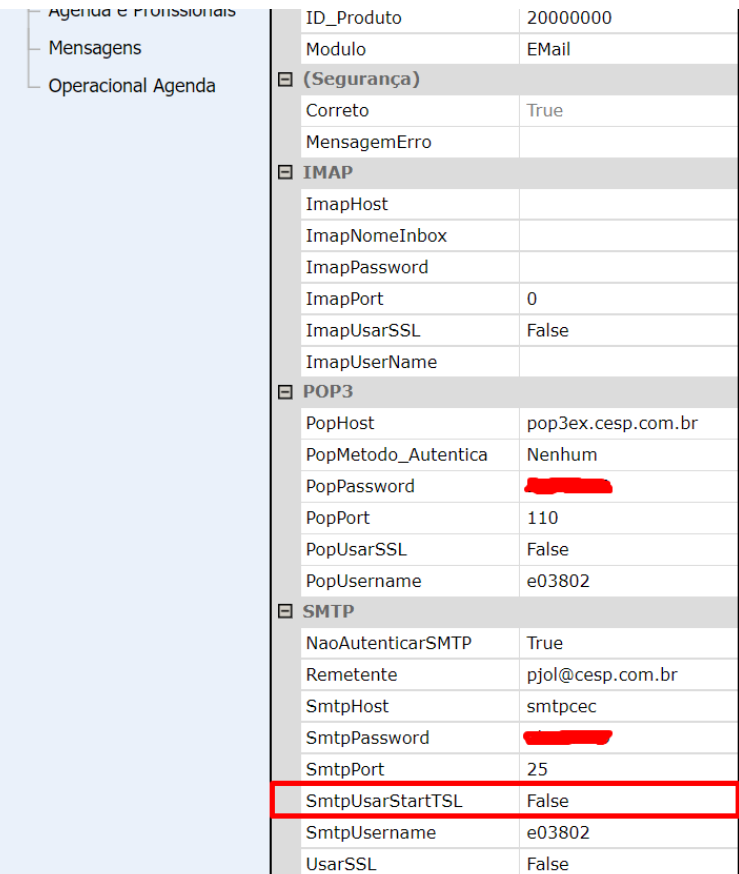

### <span id="page-9-0"></span>**8) AJUSTES EFETUADOS**

### <span id="page-9-1"></span>**8.1) CLI-2019/0026 - Log de alteração da probabilidade de perda**

Habilitação de tela para inclusão do motivo de alteração de probabilidade de perda nos processos.

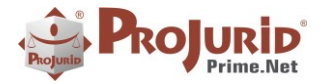

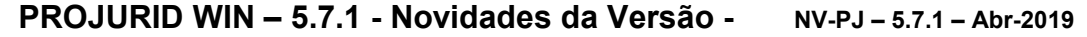

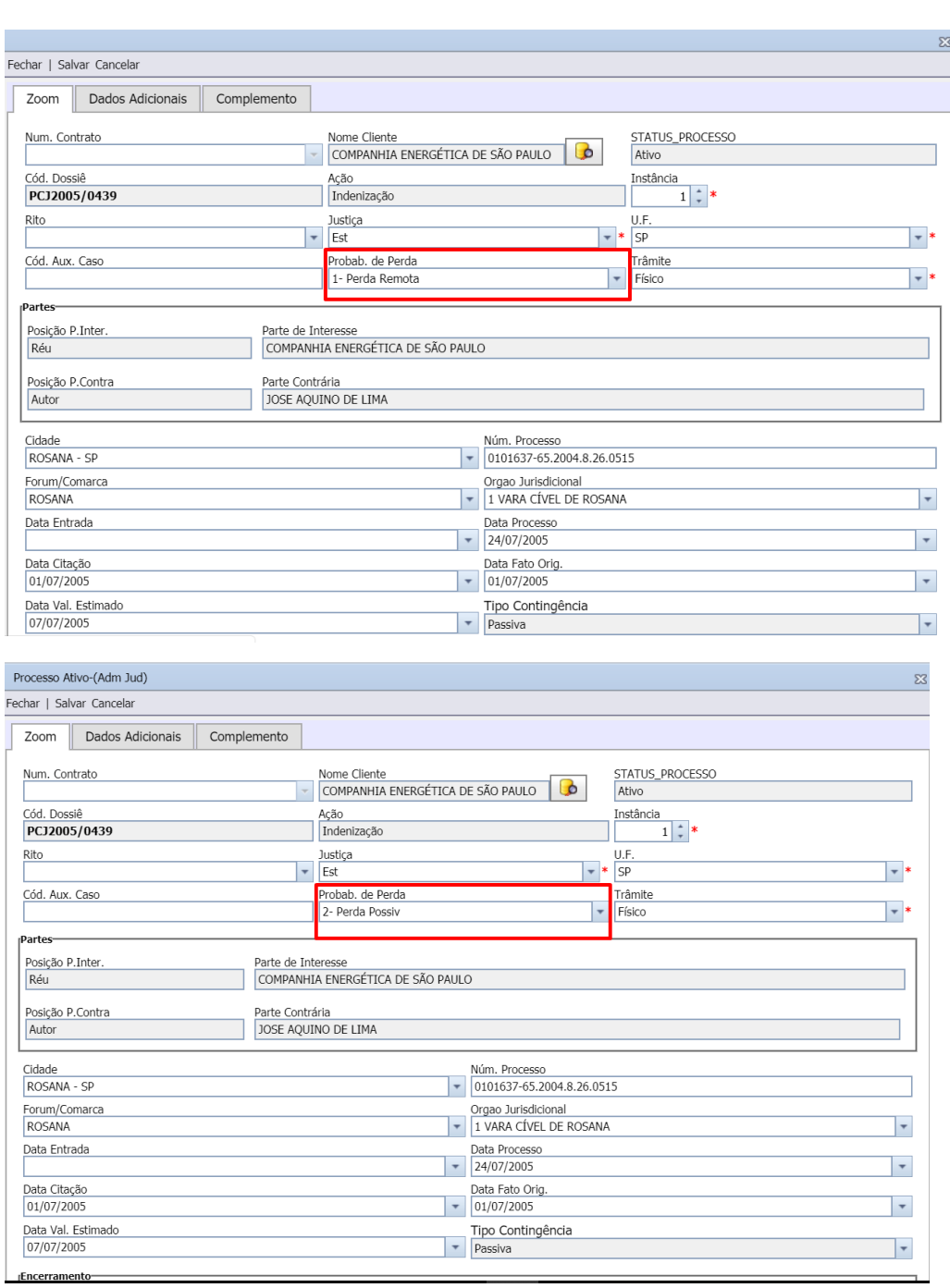

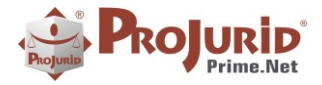

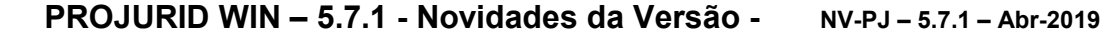

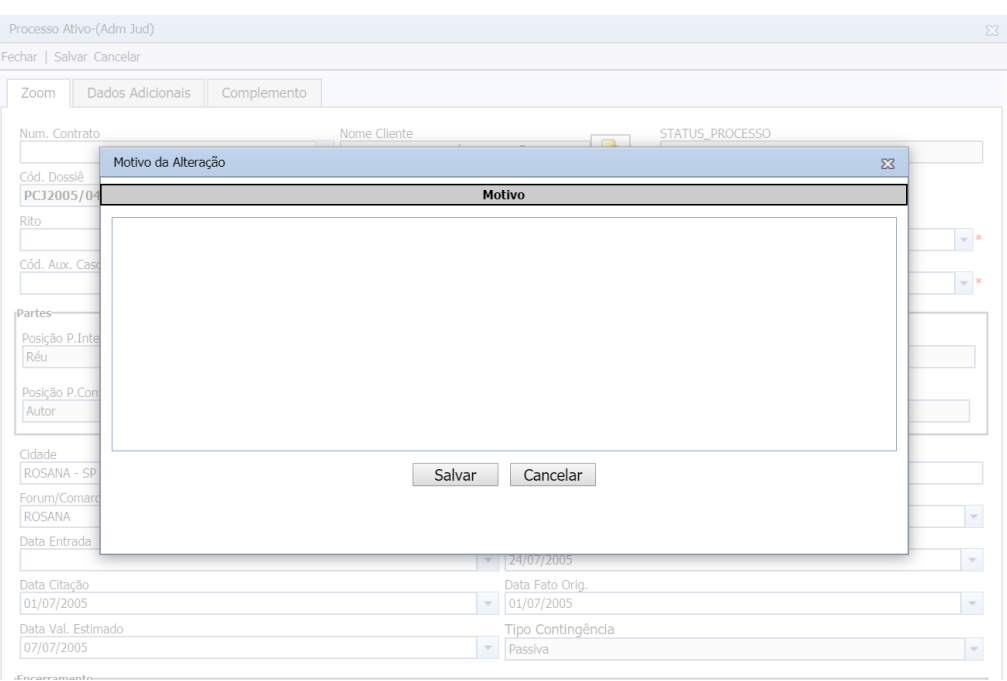

### <span id="page-11-0"></span>**8.2) CLI-2019/0026 - Inclusão de conta-Corrente Processual**

Preenchimento automático da empresa preferencial na inclusão de conta-corrente.

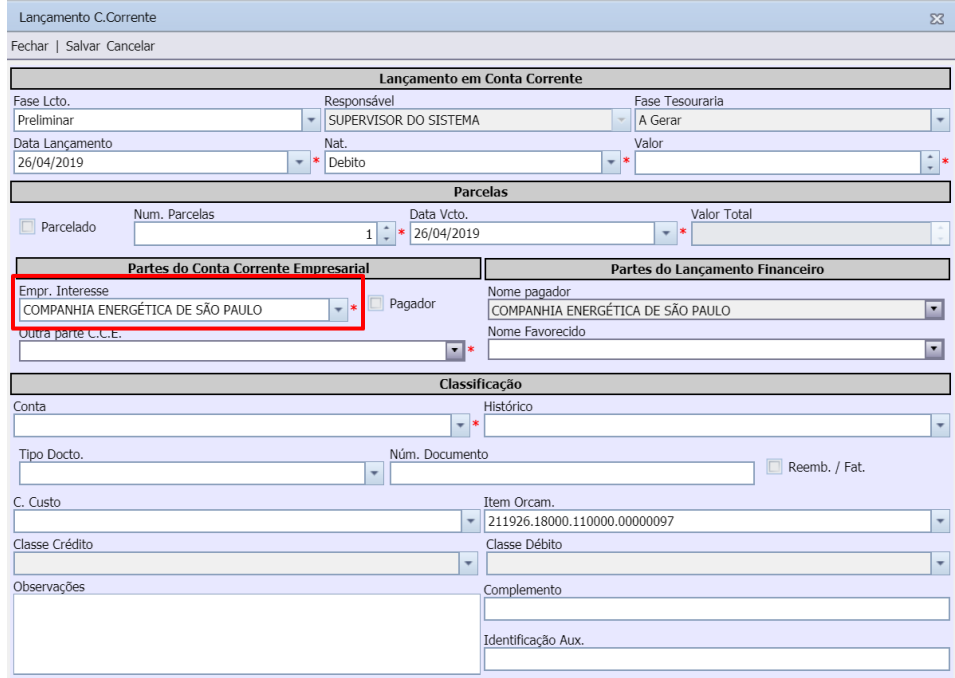

Copyright © Hastings Informática 1987-2019. Todos os direitos reservados. Comprehenses autorizada entre a provincipação não autorizada.

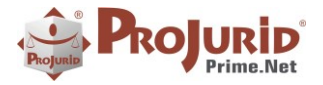

#### <span id="page-12-1"></span><span id="page-12-0"></span>**8.3) Filtro Escritório em Tarefas a Realizar**

### a) **Acesso: Agenda -> Tarefas do Workflow -> Tarefas a Realizar**

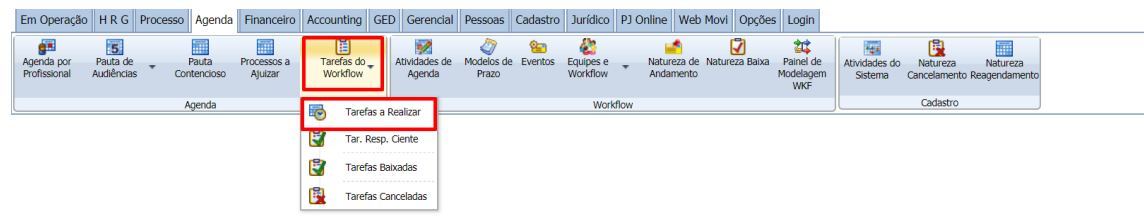

#### <span id="page-12-2"></span>b) **Tela**

Ajuste no filtro escritório que não estava operacional.

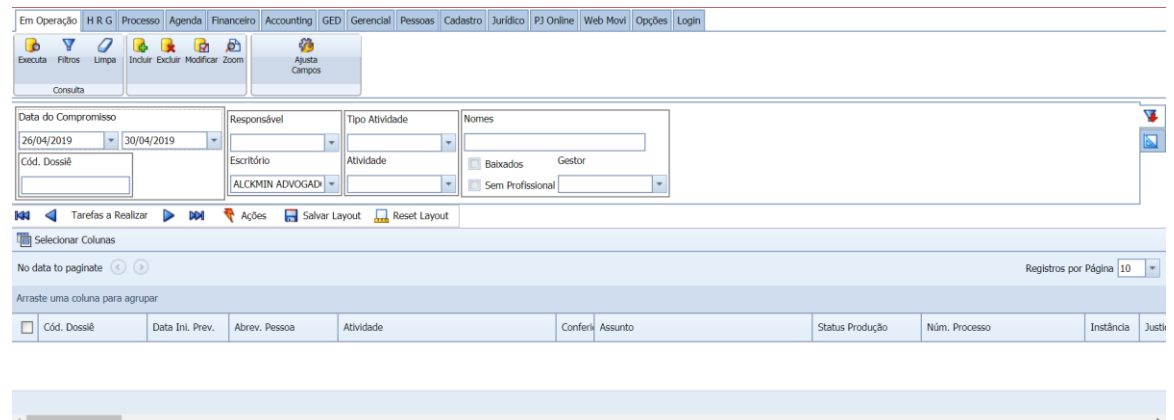

### <span id="page-12-4"></span><span id="page-12-3"></span>**8.4) Erro ao gerar HRD de processos e andamentos**

#### a) **Acesso: Agenda -> Processo -> Processo e Andamentos**

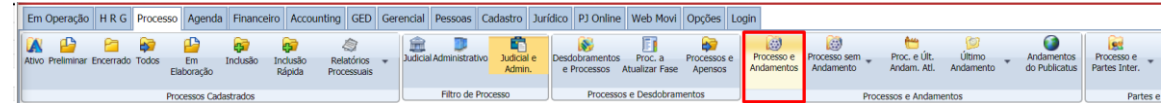

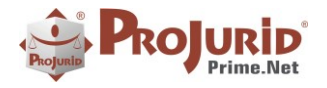

5

**PROJURID WIN – 5.7.1 - Novidades da Versão - NV-PJ – 5.7.1 – Abr-2019**

#### <span id="page-13-0"></span>b) **Tela de emissão de HRG**

## Habilitada exportação para PDF

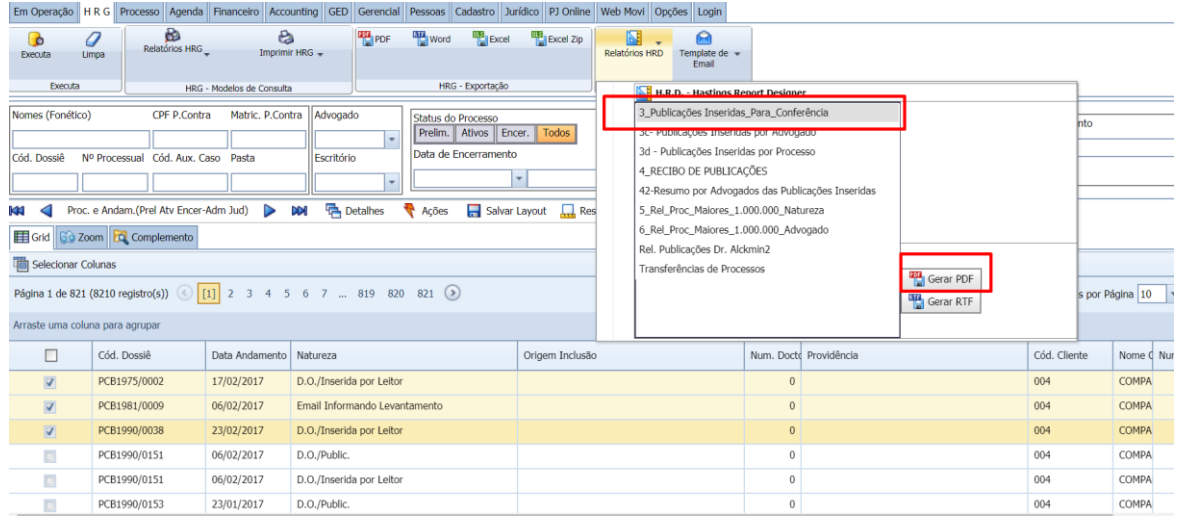

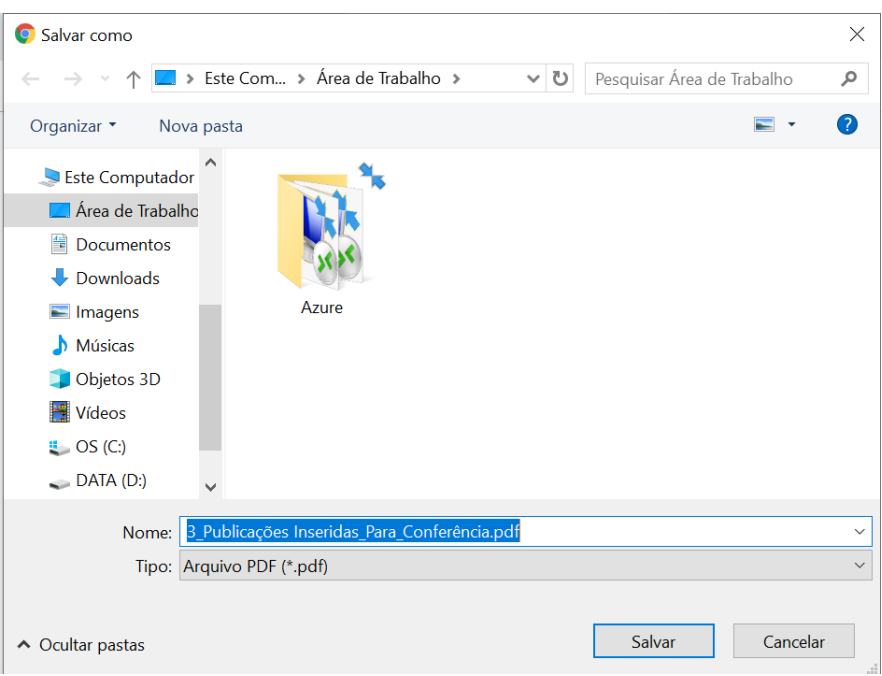

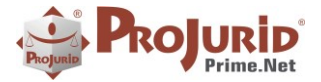

### <span id="page-14-0"></span>**9) SOBRE ESTE DOCUMENTO**

### <span id="page-14-1"></span>**9.1) Direitos Reservados**

#### **Copyright © Hastings 2019. Todos os Direitos Reservados.**

Este documento foi inteiramente produzido pela Hastings, que é a titular dos direitos autorais do mesmo, bem como de todos os produtos de software nele contidos e mencionados.

Direitos assegurados nos termos das leis federais 9.609 e 9.610/98.

### <span id="page-14-2"></span>**9.2) Uso Permitido a Clientes Hastings**

Este documento pode ser utilizado por Clientes do ProJurid ou por pesssoas e empresas interessadas em adquirir produtos de software e consultoria da Hastings, desde que consideradas as restrições dos itens 1.3 e 1.4, abaixo.

#### <span id="page-14-3"></span>**9.3) Uso Permitido a Consultores de Clientes Hastings**

Este documento pode ser utilizado por Empresas de Consultoria e Tecnologia da Informação, desde que a serviço de Clientes Hastings, desde que consideradas as restrições do item 1.4, abaixo.

### <span id="page-14-4"></span>**9.4) USO VEDADO**

É vedado o uso deste documento para fins de pesquisa, projeto ou produção de quaisquer produtos, serviços ou estudos, que destinem-se, direta ou indiretamente, a competir com a Hastings em qualquer segmento de atuação, bem como a exercer concorrência à Hastings em qualquer área comercial e do conhecimento.

É vedado também o uso deste documentos para todo e qualquer fim comercial.

Copyright © Hastings Informática 1987-2019. Todos os direitos reservados. Divulgação não autorizada.